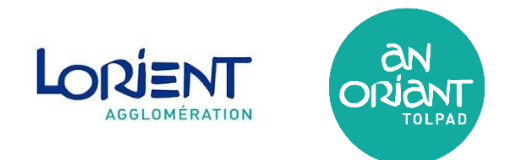

Si une des erreurs de ce type apparaît (voir ci-dessous), c'est généralement lié à une mise à jour de notre GNAU, qui nécessite de vider le cache de votre navigateur.

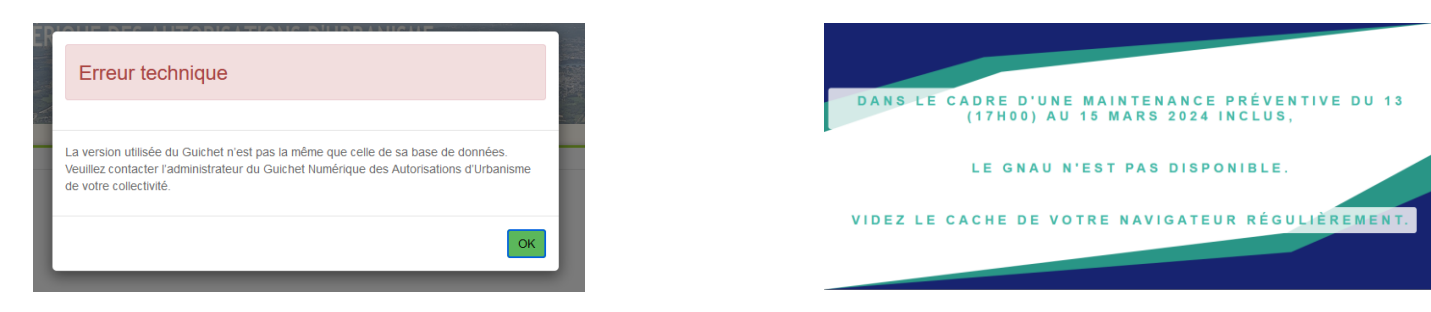

## **Comment vider le Cache de son Navigateur sur Windows**

Pressez simultanément les touches [Ctrl], [Maj] et [Suppr]

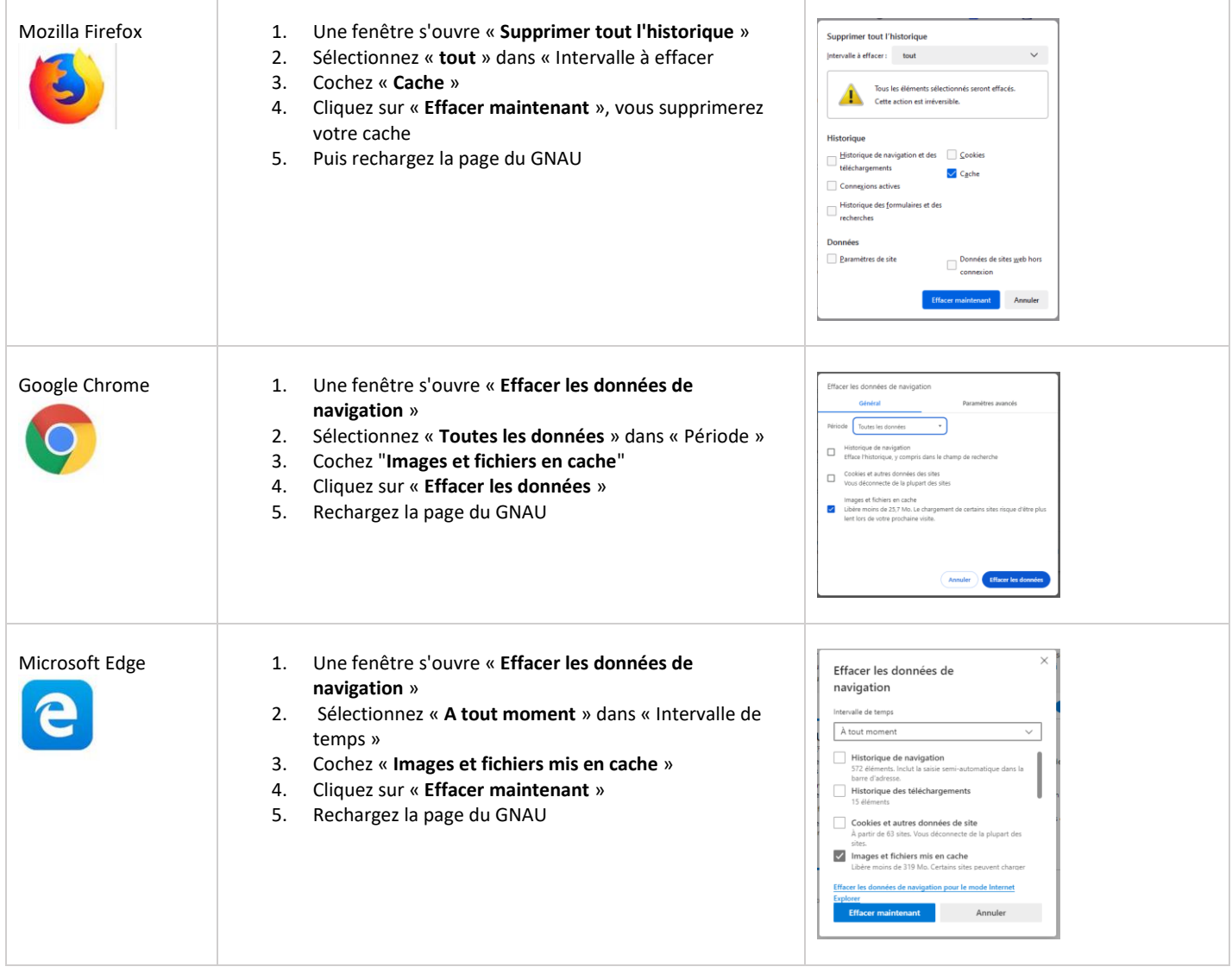

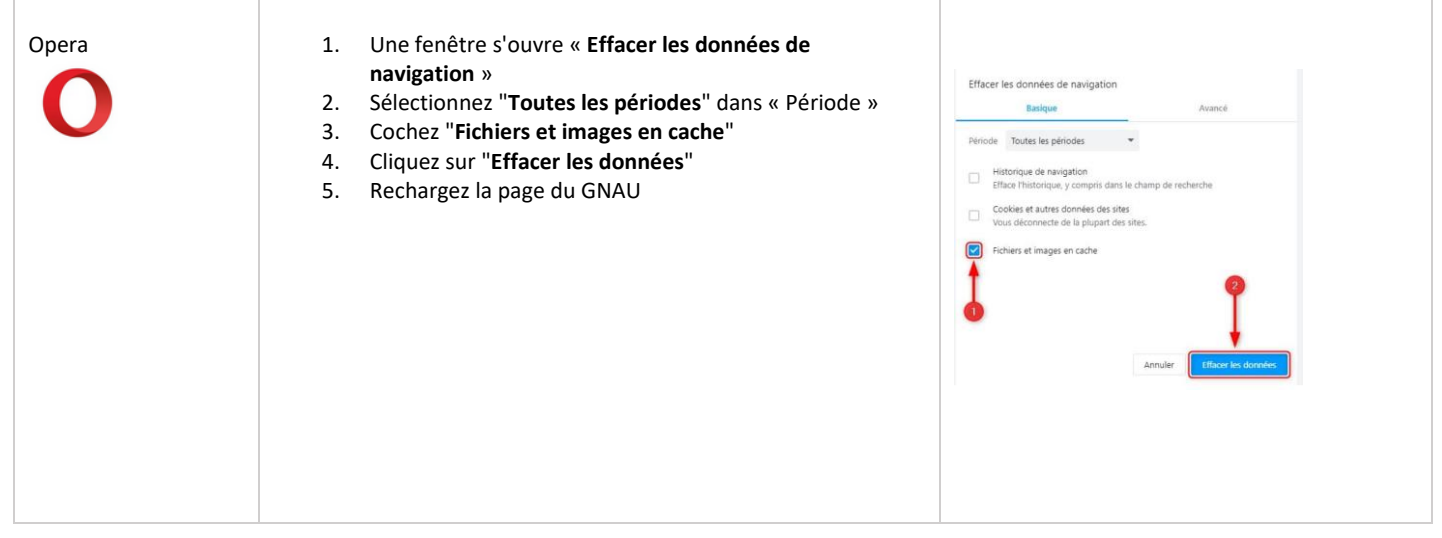

## **Comment vider le Cache de son Navigateur sur Apple**

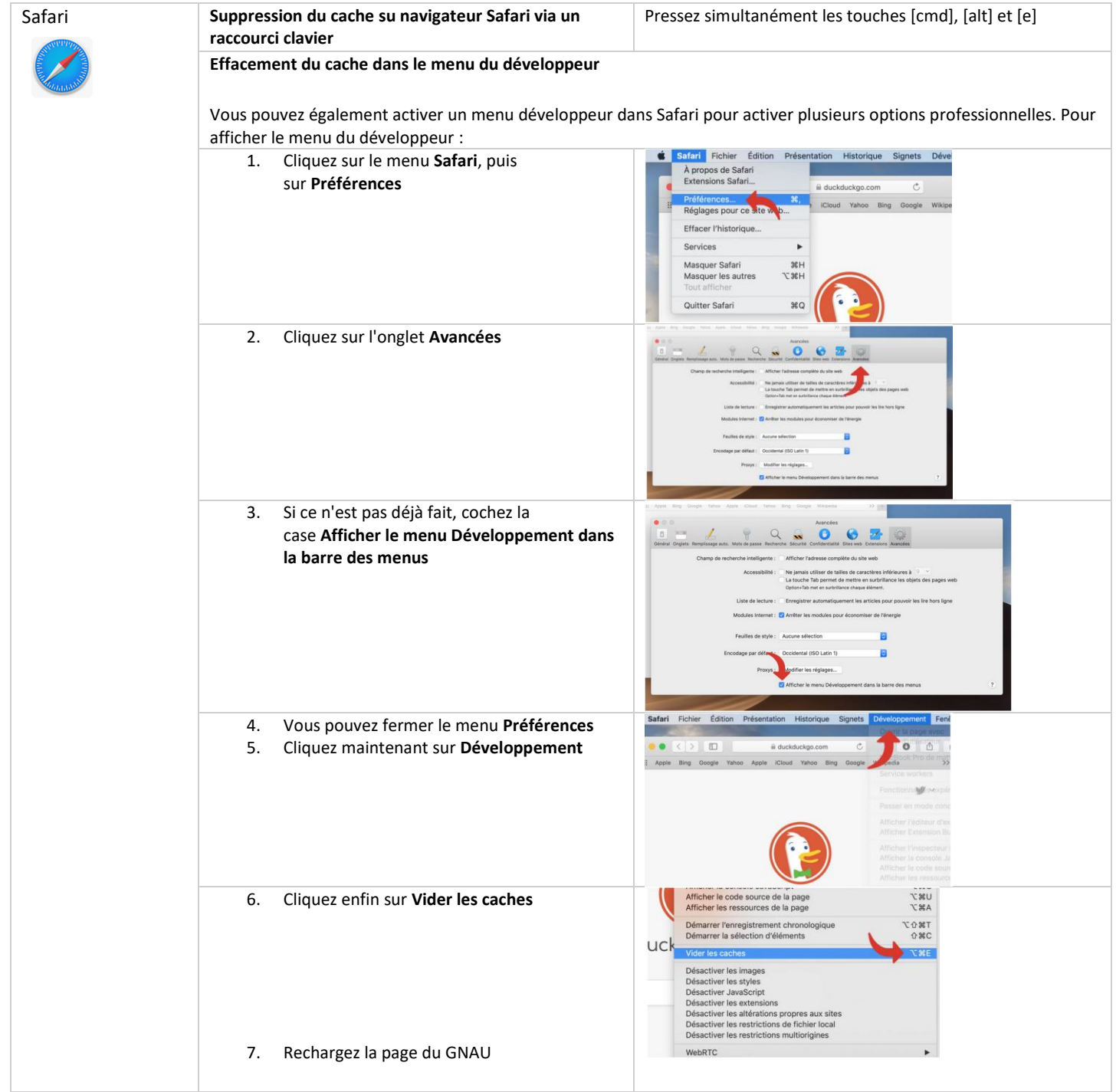